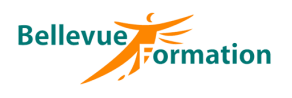

# **Writer : Courriers et documents simples**

## **Réf : BU009**

MAJ : 04/23

## **Public concerné**

Toute personne désirant utiliser, concevoir et mettre en forme des documents simples Effectif : de 1 à 6 personnes

# **Durée**

2 jours – 14 heures

# **Pré-requis**

Connaître l'environnement de Windows

# **Méthodes pédagogiques**

Recueil des attentes des stagiaires Apports théoriques étayés par de nombreux exercices pratiques

# **Moyens et techniques pédagogiques**

Support pédagogique remis à chaque stagiaire

#### **Lieu**

En INTRA : dans vos locaux

# **Objectifs opérationnels**

- A l'issue de la formation, le stagiaire sera en capacité :
	- de maîtriser les fonctionnalités de base de Writer
	- de créer, modifier et présenter des courriers et documents simples
	- d'insérer et mettre en forme un tableau
	- d'ajouter et gérer des images dans un document

## **Contenu du stage**

#### **Présentation de Writer et de son environnement**

Description de l'écran avec ses caractéristiques (barres d'outils, info-bulles, …) Les différents modes d'affichage - Utiliser le zoom Afficher ou masquer la règle Afficher ou masquer les marques de formatage (caractères non-imprimables)

#### **Gestion des documents**

Créer, ouvrir, enregistrer, fermer un document Convertir un document en PDF

## **Saisie, modification et sélection de texte**

Les règles de saisie (texte au kilomètre) Modifier la casse des lettres (majuscule / minuscule) Insérer un caractère spécial (symbole) Se déplacer dans un document Sélectionner du texte Rechercher et remplacer du texte Déplacer et copier du texte

## **Mise en forme du texte**

Mettre en valeur les caractères (police, styles, attributs et effets) Présenter des paragraphes (alignements, retraits, interlignes) Encadrer, tramer un paragraphe Créer des listes à puces ou listes numérotées Recopier une mise en forme (outil pinceau)

#### **Les tabulations**

Les différents types de tabulation Poser des tabulations dans un document Déplacer, supprimer des tabulations

#### **Mise en page et impression**

Réaliser une mise en page (orientation, marges) Insérer une bordure de page, un filigrane Insérer, supprimer un saut de page - Numéroter rapidement des pages Imprimer un document

#### **Les tableaux**

Créer et modifier un tableau Fusionner des cellules Appliquer un style d'AutoFormat au tableau

#### **Les images**

Insérer une image Modifier la taille d'une image Positionner une image par rapport à du texte Appliquer un effet à une image

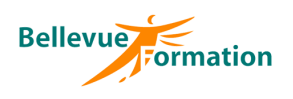

# **Writer : Courriers et documents simples (suite)**

#### **Les outils**

Utiliser le dictionnaire d'orthographe, de grammaire, des synonymes Créer et insérer des éléments réutilisables AutoTexte (formules de politesse, signatures…)

# **Dispositif de suivi et d'évaluation**

Evaluation en cours d'acquisition qui peut être faite, selon le contenu de la formation, sous forme : Quiz, exercice pratique, étude de cas, jeux de rôles… Questionnaire de fin de formation Evaluation de satisfaction

# **Profil du formateur**

Nos formateurs et consultants sont choisis pour leurs expertises métiers et leurs compétences pédagogiques